## Vejledning til Photofiltre nr.182

Side 1 Reparation af gammelt scannet foto med klone værktøjet

Vi har sikkert alle sammen gamle foto fra familie album. Og med computer og scanner er det nemt at scanne disse foto ind. Nogle foto har måske nogle skader, men med masser af tålmodighed og klone værktøjet i Photofiltre 7 – kan man godt reparere disse foto så der kan komme til ære og værdighed igen.

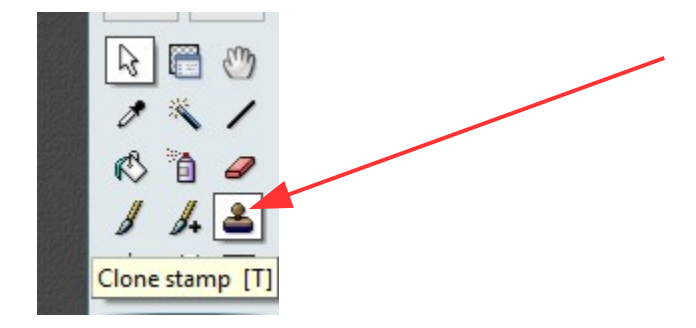

Det er jo dette klone værktøj man skal bruge.

Der er en anden vejledning om kloning vejledning 137

Her et gammelt foto der er scannet ind.For det første skal det justeret lidt i Histogrammet. Men billedet har en skade hvor det er gået i stykker. Det ses især tydeligt når det scannes ind

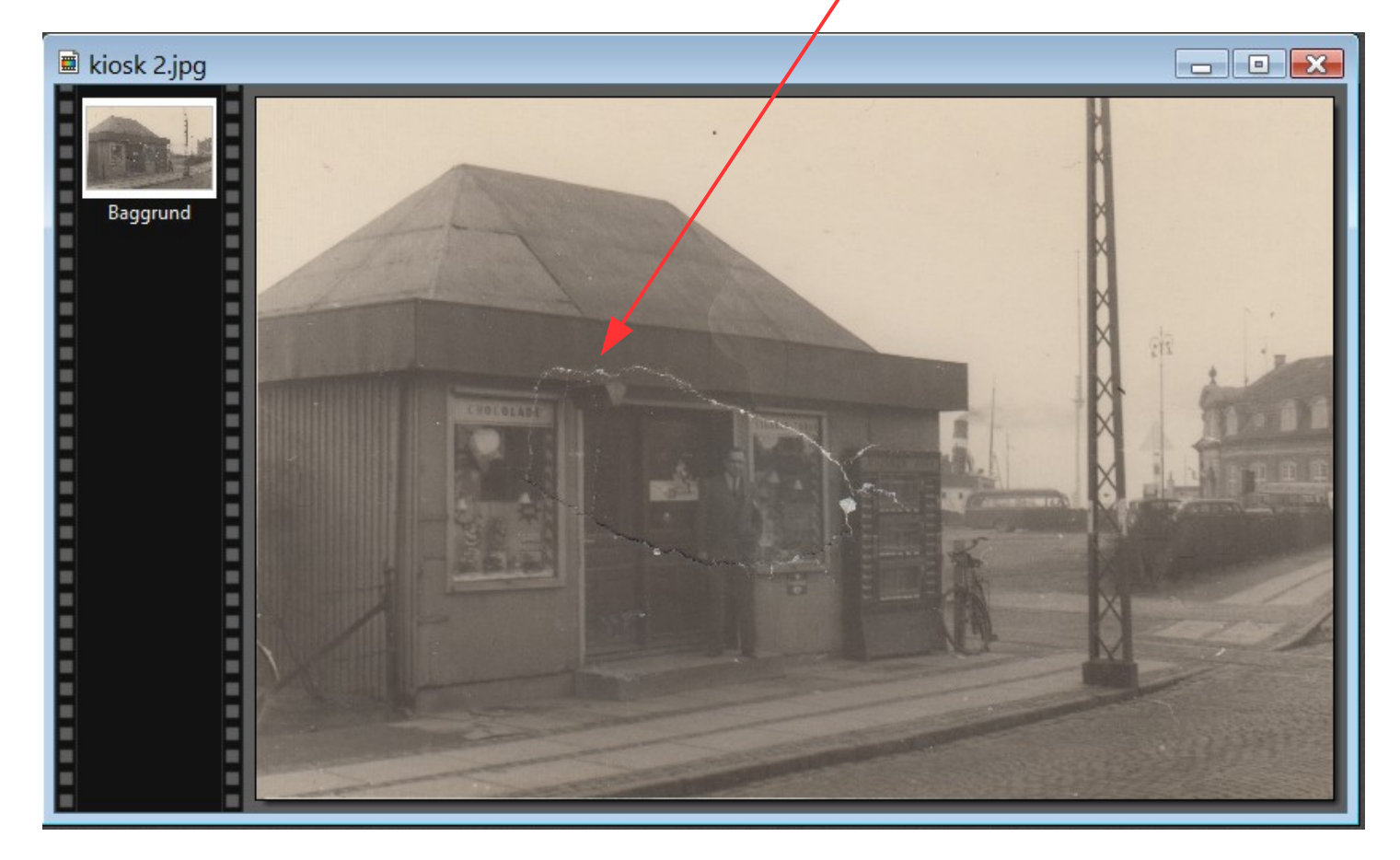

## Vejledning til Photofiltre nr.182

Side 2 Reparation af gammelt scannet foto med klone værktøjet

Med tålmodighed kan det komme til at se sådan ud. Det er vigtigt at man zoomer godt ind og tager lidt ad gangen. "klone "stemplet" skal sættes af mange gange da man kører med musen både lodret og vandret

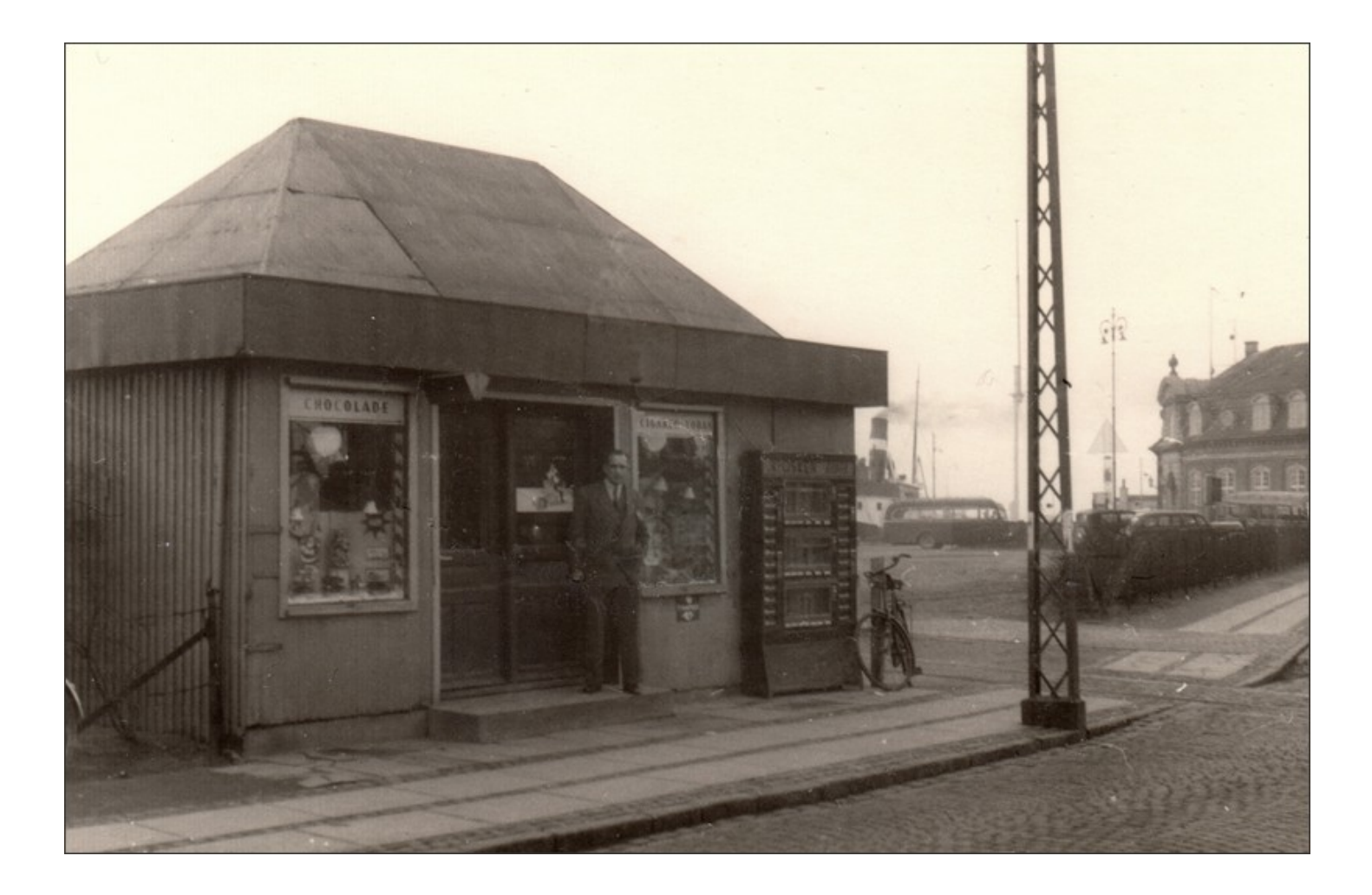

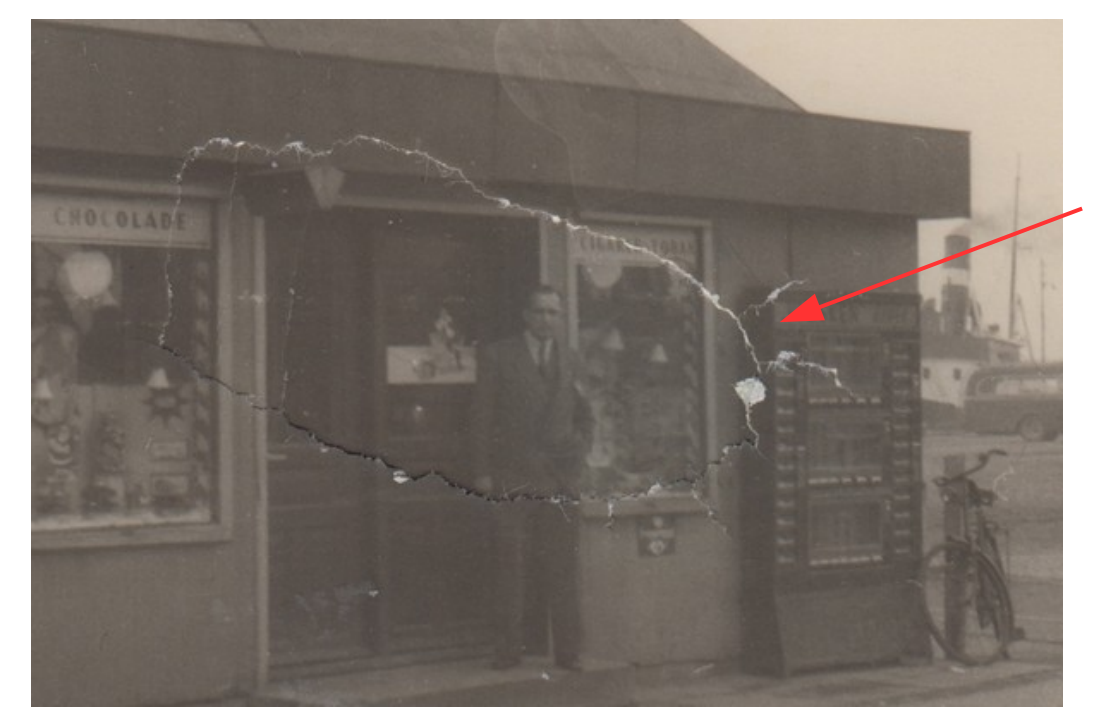

Sådan så det ud FØR kloning og reparation